# WİNDOWS İŞLETİM SİSTEMLİ CİHAZLARDA EBYS KURULUMU

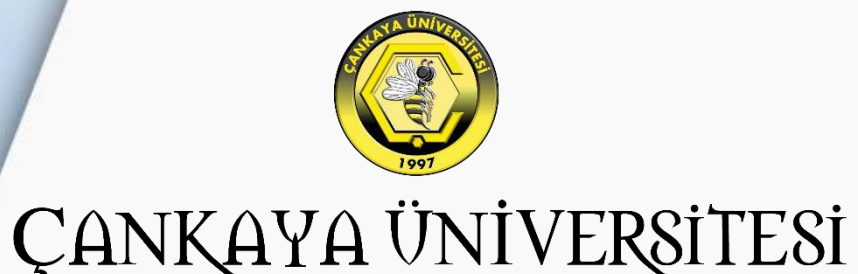

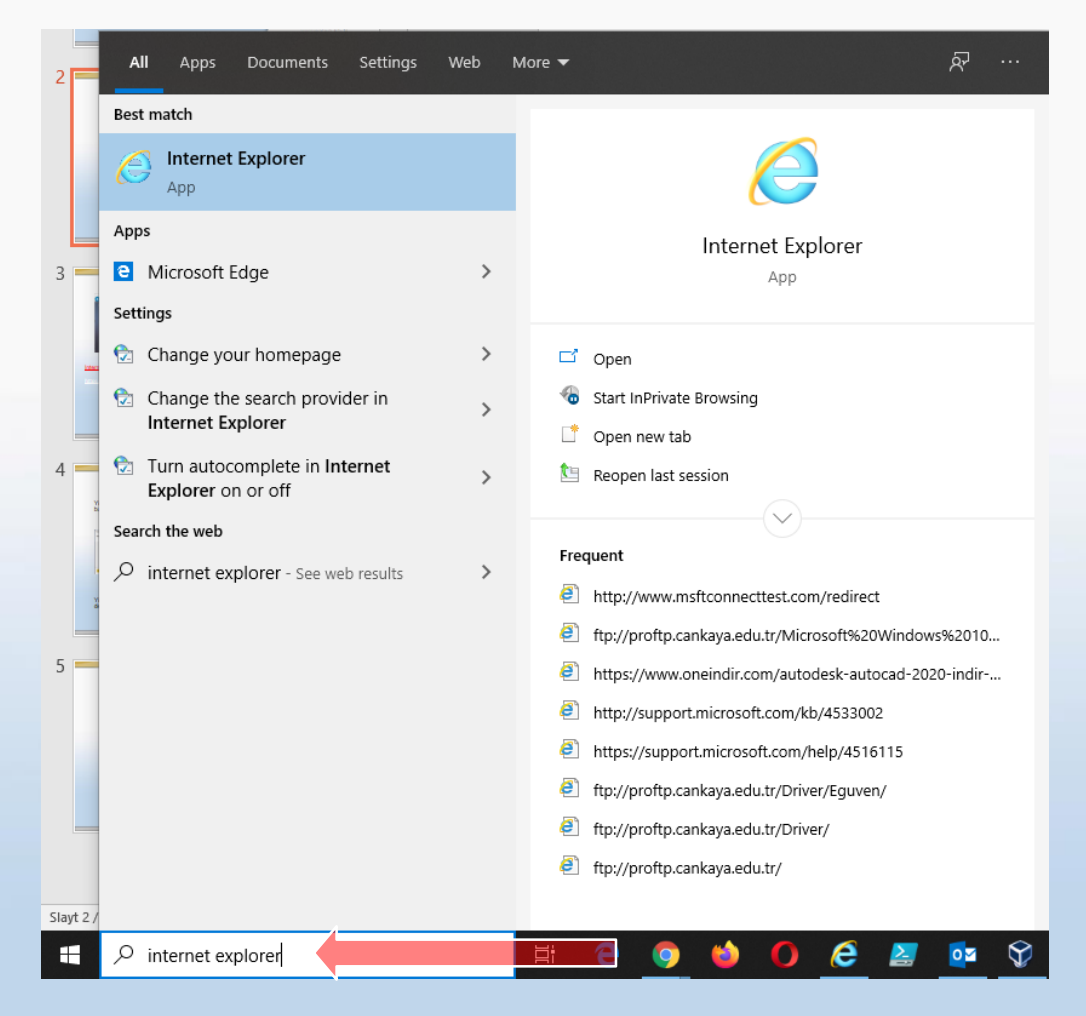

Windows başlat kısmında bulunan arama bölümüne Internet Explorer yazınız ve web tarayıcısını açınız.

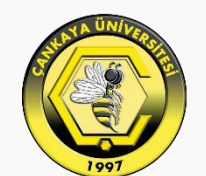

### **ÇANKAYA ÜNİVERSİTESİ**

#### Aşağıda bulunan bağlantı açınız

#### https://ebys.cankaya.edu.tr/

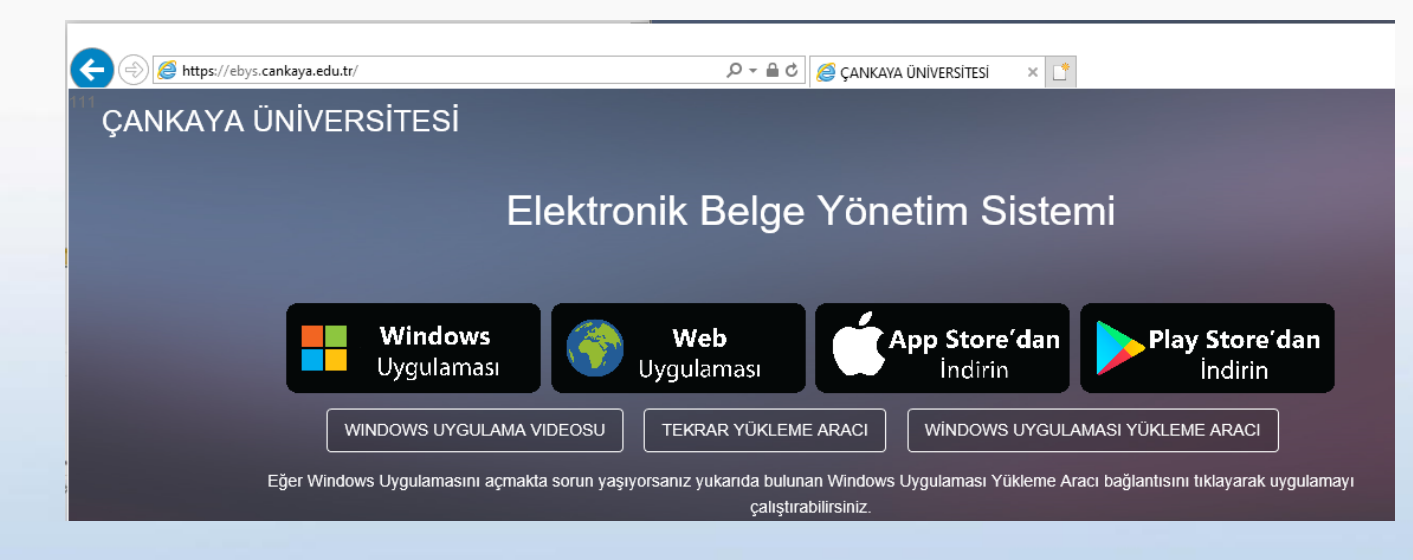

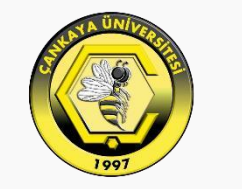

### ÇANKAYA ÜNİVERSİTESİ

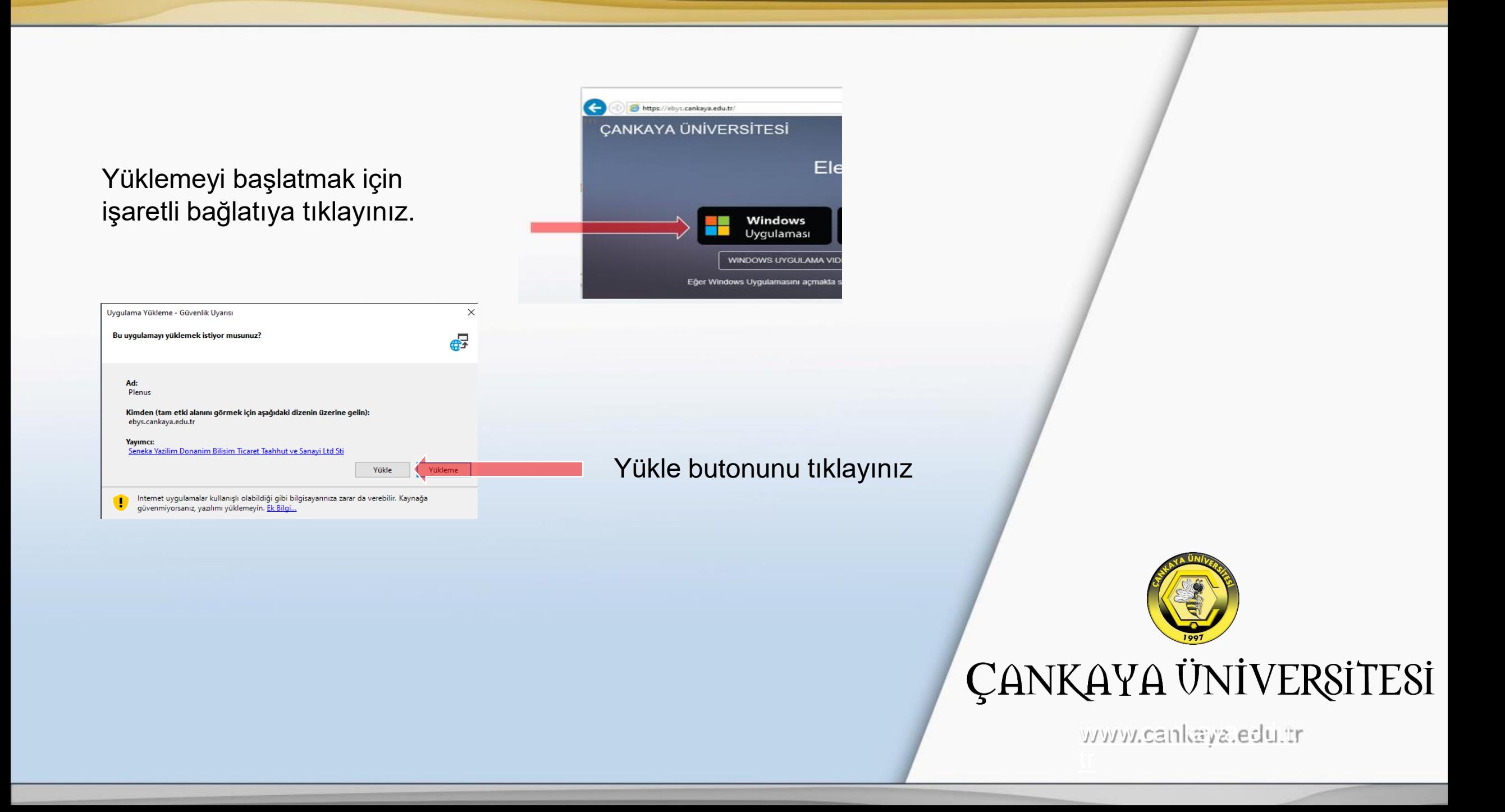

#### Kurumlum bittiğinde bu giriş ekranı açılıcak

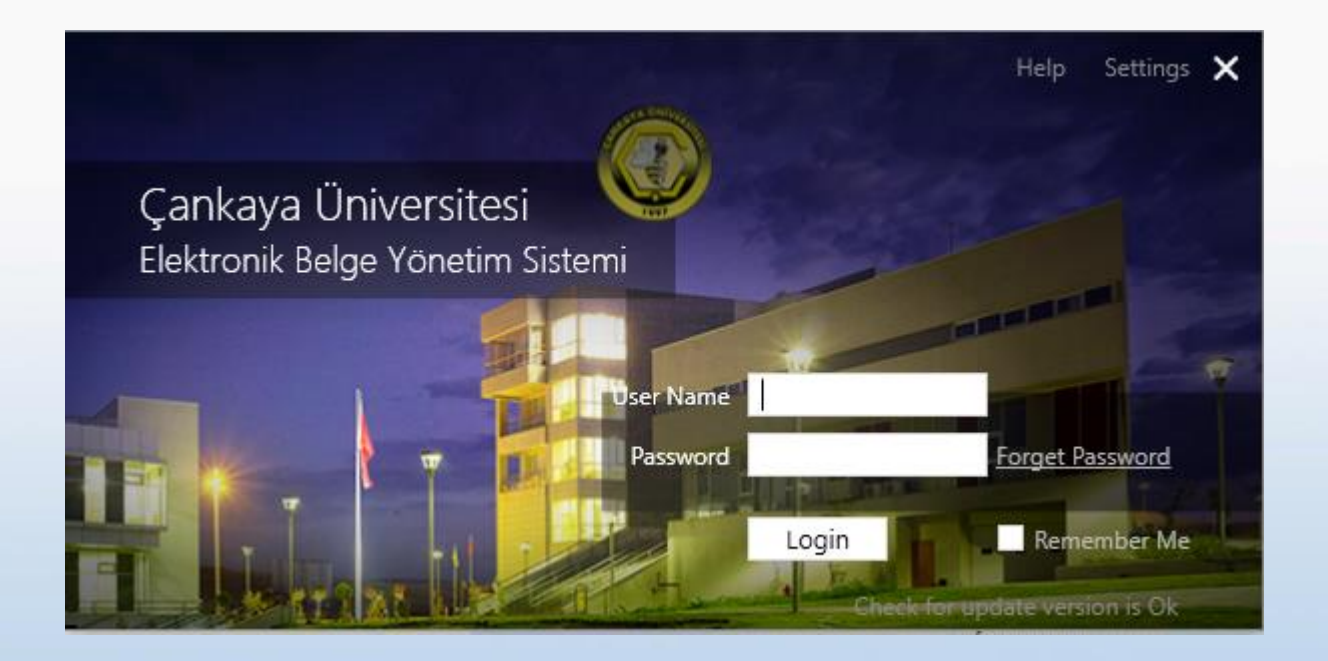

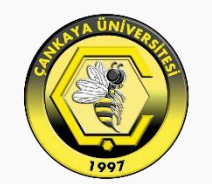

## ÇANKAYA ÜNİVERSİTESİ